## Mantenimiento periódico

Hay que tener en cuenta una serie de pautas para lograr un mantenimiento óptimo de la seguridad de nuestros dispositivos. No obstante, es preciso señalar, que desde el CAU se encargan también de gran parte de esta tarea, ya que la mayor parte de las instalaciones de archivos y programas las hacen ellos, ya sea por control remoto o de manera presencial por un técnico informático del CAU.

- 1. Asegurarnos de que el **antivirus** está actualizado y funciona. De momento se usa, tal y como nos han recomendado desde la administración, el que viene por defecto en Windows.
- 2. **Actualizar los programas**, complementos y plugins que sea necesario (especial atención a **[Microsoft Office](https://support.office.com/es-es/article/Instalar-actualizaciones-de-Office-2ab296f3-7f03-43a2-8e50-46de917611c5)**, **[Adobe Reader](https://get.adobe.com/es/reader/)**, **[Adobe Flash Player](https://get.adobe.com/es/flashplayer/)**, **[Java](https://www.java.com/es/download/)** y los navegadores de Internet) y si es el caso, quitar las aplicaciones que ya no sean necesarias.
- 3. **Limpiar archivos temporales** del sistema, de Internet. Podemos hacerlo manualmente (Disco local C:  $\rightarrow$  botón derecho - propiedades  $\rightarrow$  liberar espacio) o apoyarnos en alguna **[herramienta de limpieza](https://www.osi.es/es/herramientas-gratuitas/ccleaner)**.

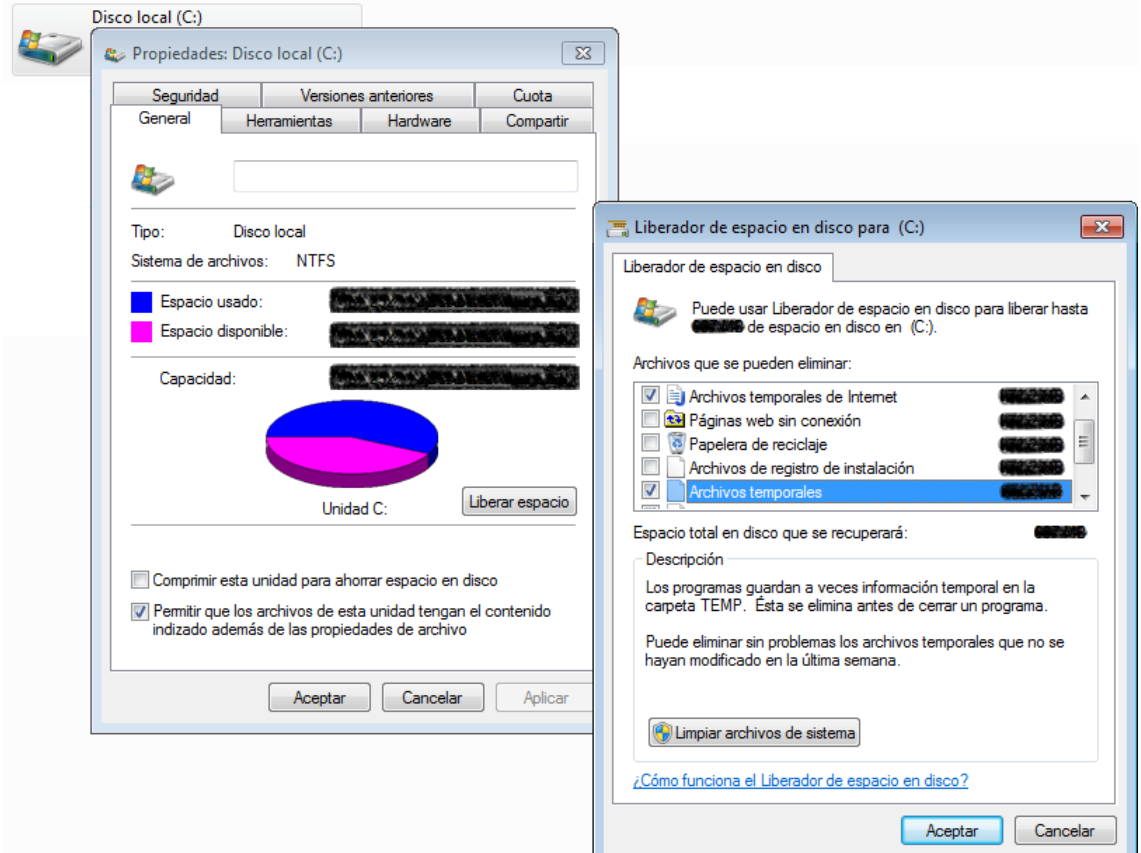

- 5. Asegurarnos de que los **navegadores de Internet** tienen la configuración inicial, sin cambios en página de inicio y buscadores ni nuevas barras de herramientas. En caso necesario, podemos restablecer la configuración del navegador a la que venía por defecto o de fábrica (**[restablecer Google Chrome](https://support.google.com/chrome/answer/3296214?hl=es)**, **[restablecer Internet](https://support.microsoft.com/es-es/kb/923737)  [Explorer](https://support.microsoft.com/es-es/kb/923737)**, **[restablecer Mozilla Firefox](https://support.mozilla.org/es/kb/restablecer-firefox-una-forma-facil-de-solucionar-)**).
- 6. **[Limpiar datos de navegación](https://www.osi.es/es/actualidad/blog/2015/04/27/como-eliminar-los-datos-de-navegacion) por Internet**, historial de navegación, cookies, datos de formularios, contraseñas, etc.
- 7. **Comprobar el** buen **funcionamiento** del equipo y las aplicaciones instaladas.
- 8. **Documentar el proceso**, aunque sea de forma sencilla.

## Trucos para la corrección de errores

Pautas que nos pueden ser útiles a la hora de resolver problemas.

- **Comprobar los cables y conexiones**. Cualquier roce al entrar o salir un usuario puede haber movido un poquito el cable de alimentación de corriente eléctrica, el cable del monitor o de la red y hacer que un equipo no arranque, no haya Internet, etc.
- **Pedir al usuario que reproduzca el fallo** delante nuestro, o si no es posible pedirle la mayor cantidad de información posible sobre lo que estaba haciendo para reproducirlo nosotros. Personas distintas podemos expresarnos en distintos términos y tener malentendidos.
- **Probar en otro equipo** de las mismas características.
- **Reiniciar el equipo**, o apagarlo, esperar unos segundos y volver a encenderlo.
- Anotar incidencia en el documento pertinente del ONEDRIVE y comunicárselo al CAU para que nos ofrezcan soluciones.

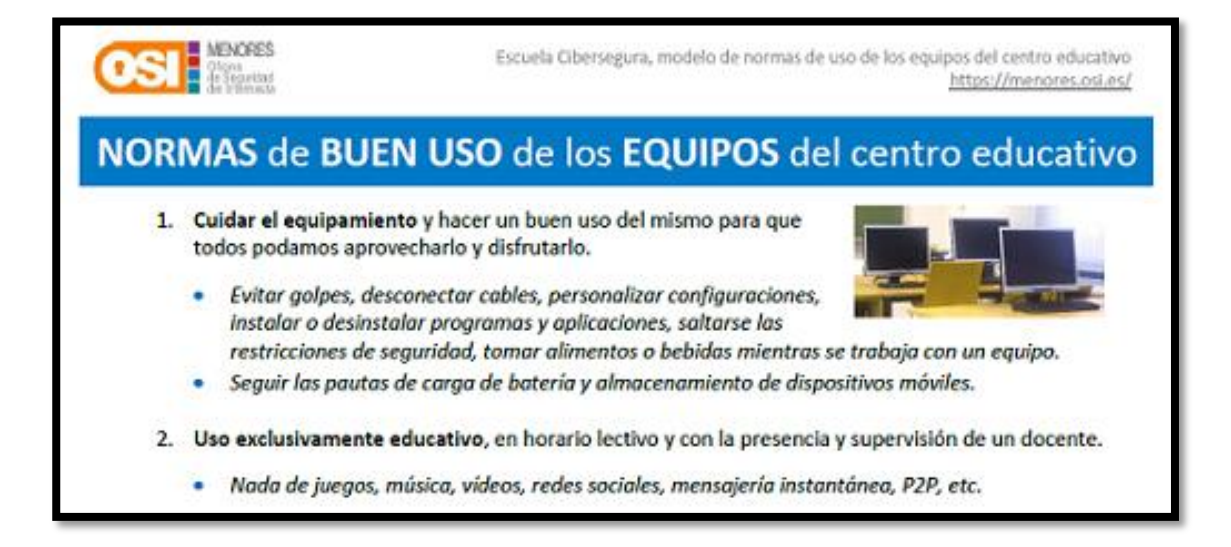